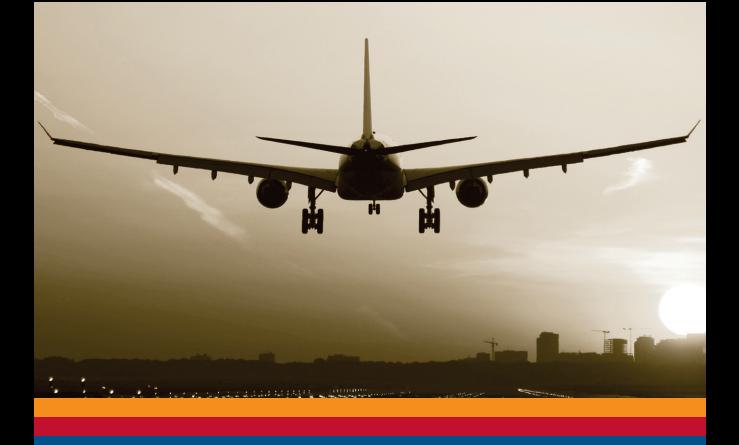

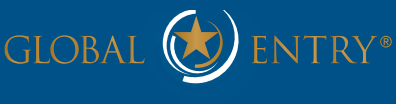

Information Guide

# Welcome to Global Entry

As a new member of U.S. Customs and Border Protection's Global Entry program, you understand the value of time. Your membership allows you expedited entry upon arrival in the U.S. With your Global Entry membership, you have chosen one of the fastest, most technologically advanced ways to speed international travel.

This guide explains what you'll need to know to use Global Entry in your international journeys. With how-to information, background and troubleshooting suggestions, it will help you navigate the Global Entry and CBP processes.

You can also visit www.globalentry.gov for airport enrollment center information, including maps, and for the latest developments in the growing program.

Thank you for joining Global Entry. CBP hopes that your experience with the program prompts you to spread the word to your friends and associates of the benefits of joining Global Entry.

- You are responsible for maintaining up-to-date personal information in your Global Online Enrollment System account. This includes any changes to your address, passport or immigration status.
- Changes in any documents that you used to establish your Global Entry account, such as your passport can be updated online in your Global Online Enrollment System, or GOES, account.
- Changes to immigration status must be made in person with appropriate documentation at a Global Entry Enrollment Center.

# PENALTIES FOR PROGRAM VIOLATIONS

All travelers, including Global Entry members, are subject to full and random examinations by CBP officers upon entering the U.S. If you violate any condition of Global Entry or any law or regulation of the U.S., officers may:

- Revoke your Global Entry privileges:
- Seize any undeclared goods;
- Issue penalties;
- Start criminal prosecution; and
- Initiate any other legal proceedings as appropriate.

### HOW TO USE A GLOBAL ENTRY KIOSK

#### Verify your identification

- 1. Members must use a passport or U.S. legal permanent resident card at Global Entry kiosks.
- 2. The Global Entry kiosk will show you the correct way to slide your machine-readable passport into the passport reader.
- 3. After your data displays, remove passport and look up at the camera.
- 4. The kiosk will then prompt you to press four fingers on your right or left hand on the fingerprint scanner to verify your Global Entry membership against the biometrics stored in the database.

#### Declare goods

- 1. The kiosk will then display a customs declaration screen. All travelers entering the U.S., including Global Entry members, must complete a declaration. With Global Entry, you do not need to complete the paper Customs Declaration form 6059B before arrival.
- 2. Touch YES or NO to answer each declaration question. You must declare all goods purchased, received as gifts or repaired or altered while abroad.

#### HOW TO USE A GLOBAL ENTRY KIOSK *continued*

- 3. You must declare if you are carrying currency of more than \$10,000 U.S. or a foreign equivalent, in cash or monetary instruments such as travelers' checks or money orders. For your declaration you may use the Global Entry kiosk, but the kiosk will direct you to use the regular inspection lane where you will be required to declare to a CBP officer and complete a currency/ monetary instrument report form.
- 4. If your imports exceed the personal exemption amount allowed, you may use a Global Entry kiosk, but the kiosk will print a receipt directing you to the regular inspection line.
- 5. You must declare any fruits, vegetables, plants, insects, meats or meat products, dairy products, animals or animals/wildlife products, disease agents, cell cultures, snails, or soil. If you have visited a farm/ranch/pasture outside the United States, please let the CBP officer know.

For information on items that are restricted or prohibited go to www.cbp.gov/travel.

# Confirm flight information

- 1. When flight information displays, if correct touch YES. If incorrect, touch NO and provide airline, flight number and city of departure.
- 2. Touch NEXT button on each screen to continue.

#### Take receipt and proceed

- 1. The kiosk will dispense a paper receipt. Take the receipt, show it to the CBP officer assigned to the exit control point.
- 2. If there is an X across the receipt, take it to the CBP Officer in the nearest booth for further assistance.

#### If a kiosk is out of service

If the Global Entry kiosk is not functioning, proceed to the nearest staffed passport control primary processing line for inspection and you will receive front-of-the-line privileges.

#### ACTIVATING YOUR GLOBAL ENTRY CARD

# Follow the steps below to activate your Global Entry card

- 1. Go to https://goes-app.cbp.dhs.gov/
- 2. Click Activate Membership Card
- 3. Type the PASSID and Security Code (numeric portion only) from the back of your card and click Next.

# USING A GLOBAL ENTRY CARD

# at a Land Border or Sea Port

- Global Entry cards have a radio frequency identification chip which enables their use at SENTRI and NEXUS expedited travel lanes entering the U.S.
- Global Entry cards are not valid for entry into Canada via the NEXUS lanes and Kiosks.
- Global Entry card holders must follow all program rules for SENTRI when using this card at southern land ports of entry. For more information on SENTRI, please go to www.sentri.gov.

# Global Entry Airport Locations

- Atlanta Hartsfield Jackson International Airport (ATL)
- Baltimore/Washington International Thurgood Marshall Airport (BWI)
- Boston Logan International Airport (BOS)
- Charlotte Douglas International Airport (CLT)
- Chicago O'Hare International Airport (ORD)
- Dallas/Ft. Worth International Airport (DFW)
- Denver International Airport (DEN)
- Detroit Metropolitan Airport (DTW)
- Ft. Lauderdale/Hollywood International Airport (FLL)
- Houston George Bush Intercontinental Airport (IAH)
- Guam International Airport (GUM)
- Honolulu International Airport (HNL)
- Las Vegas McCarran International Airport (LAS)
- Los Angeles International Airport (LAX)
- Miami International Airport (MIA)
- Minneapolis/St. Paul International Airport (MSP)
- Newark Liberty International Airport (EWR)
- New York John F. Kennedy International Airport (JFK)
- Orlando International Airport (MCO)
- Orlando Sanford International Airport (SFB)
- Philadelphia International Airport (PHL)
- Phoenix Sky Harbor International Airport (PHX)
- Portland International Airport (PDX)
- Raleigh Durham International Airport (RDU)
- Saipan International Airport (SPN)

# LOCATIONS *continued*

- Salt Lake City International Airport (SLC)
- Santa Ana John Wayne Airport (SNA)
- San Antonio International Airport (SAT)
- San Diego International Airport (SAN)
- San Francisco International Airport (SFO)
- San Juan Luis Munoz Marin International Airport (SJU)
- Seattle Tacoma International Airport Sea- Tac (SEA)
- Tampa International Airport (TPA)
- Washington Dulles International Airport (IAD)

#### Preclearance Locations

- Calgary: Calgary International Airport (YYC)
- Dublin: Dublin Airport (DUB)
- Edmonton: Edmonton International Airport (YEG)
- Halifax: Halifax Stanfield International Airport (YHZ)
- Montreal: Montreal Pierre Elliott Trudeau International Airport (YUL)
- Ottawa: Ottawa Macdonald Cartier International Airport (YOW)
- Shannon: Shannon Airport (SNN)
- Toronto: Toronto Pearson International Airport (YYZ)
- Vancouver: Vancouver International Airport (YVR)
- Winnipeg: Winnipeg James Armstrong Richardson
- International Airport (YWG)

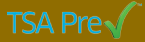

**TSA Pre**  $\sqrt{\ }^{\mathsf{TM}}$  allows select frequent flyers of participating airlines, and members of U.S. Customs and Border Protection (CBP) Trusted Traveler programs who fly on participating airlines, to receive expedited screening during travel. At dedicated **TSA Pre**  $\sqrt{\frac{1}{1}}$  lanes, eligible participants receive expedited screening benefits, which may include leaving on their shoes, light outerwear and belts, as well as leaving laptops and 3-1-1 compliant liquids in carry-on bags. All passengers, including those who are eligible for TSA Pre  $\checkmark$  , are always subject to random, unpredictable screening measures.

For more information about TSA Pre  $\checkmark$ . please visit www.tsa.gov or call the TSA Contact Center at 1-866-289-9673.

MEMBERSHIP NUMBER (PASSID) MEMBERSHIP EXPIRATION DATE

/ /

/ /

INTERVIEW LOCATION **INTERVIEW DATE** 

ENROLLMENT CENTER CONTACT INFORMATION

Notes

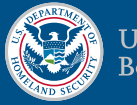

**U.S. Customs and Border Protection** 

For more information, visit these websites: U.S. Customs and Border Protection: www.cbp.gov Global Entry Program: www.globalentry.gov

CBP Publication No. 0154-0513